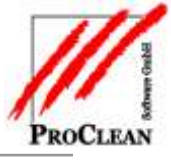

# **Die neue Reklamationsbearbeitung in ProCRM**

Für die Reklamationsbearbeitung in ProCRM wurde ein Formularverwaltungsprogramm geschaffen, mit dem sich der Anwender ein standardisiertes Reklamationsformular zur Eingabe und Bearbeitung von Reklamationen schaffen kann. Die hier hinterlegten Daten sind später auswertbar, um schnell den Bearbeitungsstatus, das Datum der Erledigung u. ä. zu sehen.

Diese neue Formularverwaltung und –auswertung kann aber auch in anderen Bereichen Anwendung finden, z. B. bei der Pflege von Bewerberdaten, als Fragebogen bei Marketingaktionen, zur Dokumentation von Personalgesprächen und, und, und...- eigentlich überall dort, wo Daten in Formularen erfasst und ausgewertet müssen.

## INHALTSVERZEICHNIS:

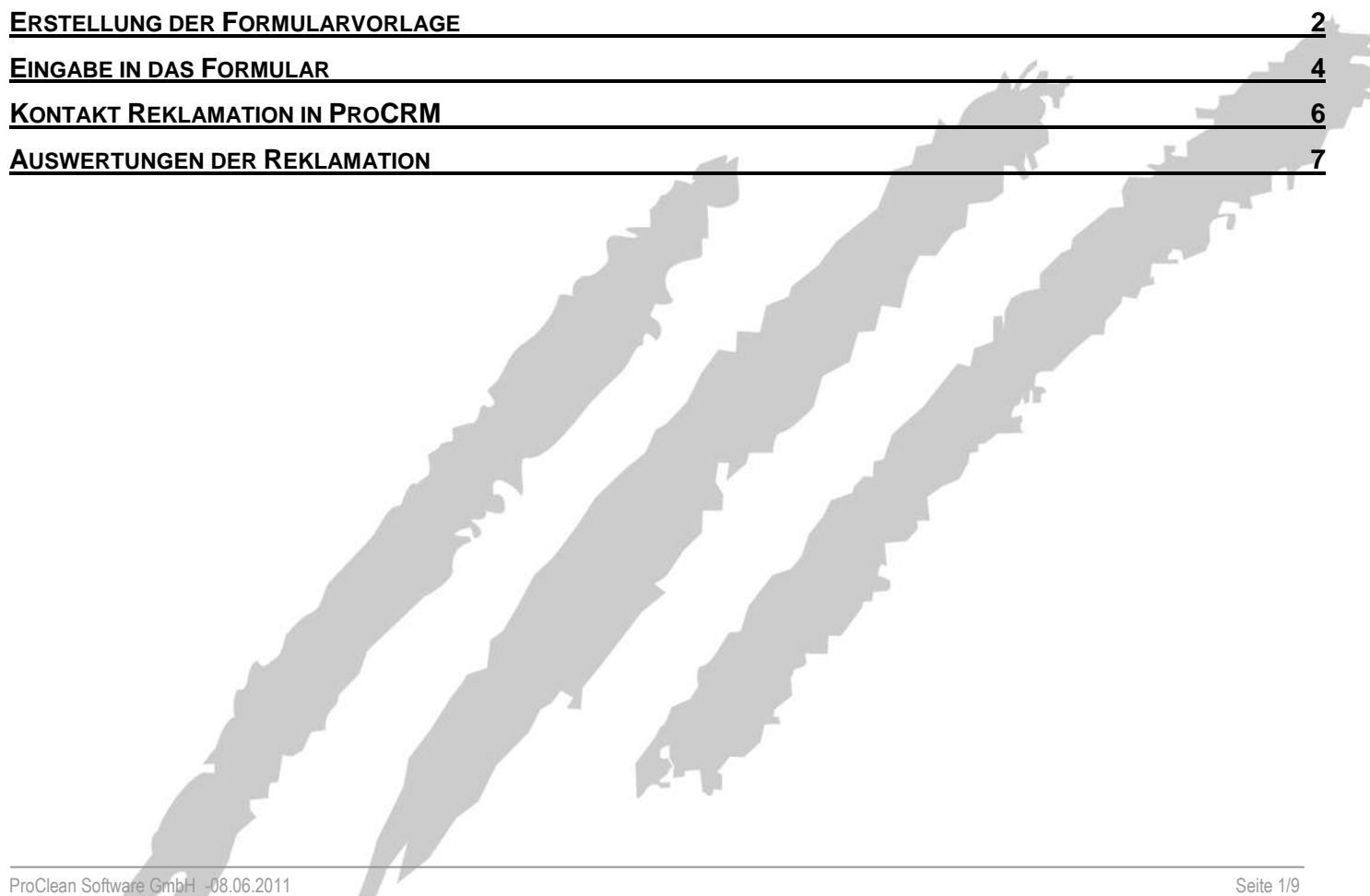

#### <span id="page-1-0"></span>**ERSTELLUNG DER FORMULARVORLAGE**

Das Formular erhält einen Namen, die Eingabefelder werden in Zeilen angelegt, dabei stehen verschiedene Arten zur Verfügung:

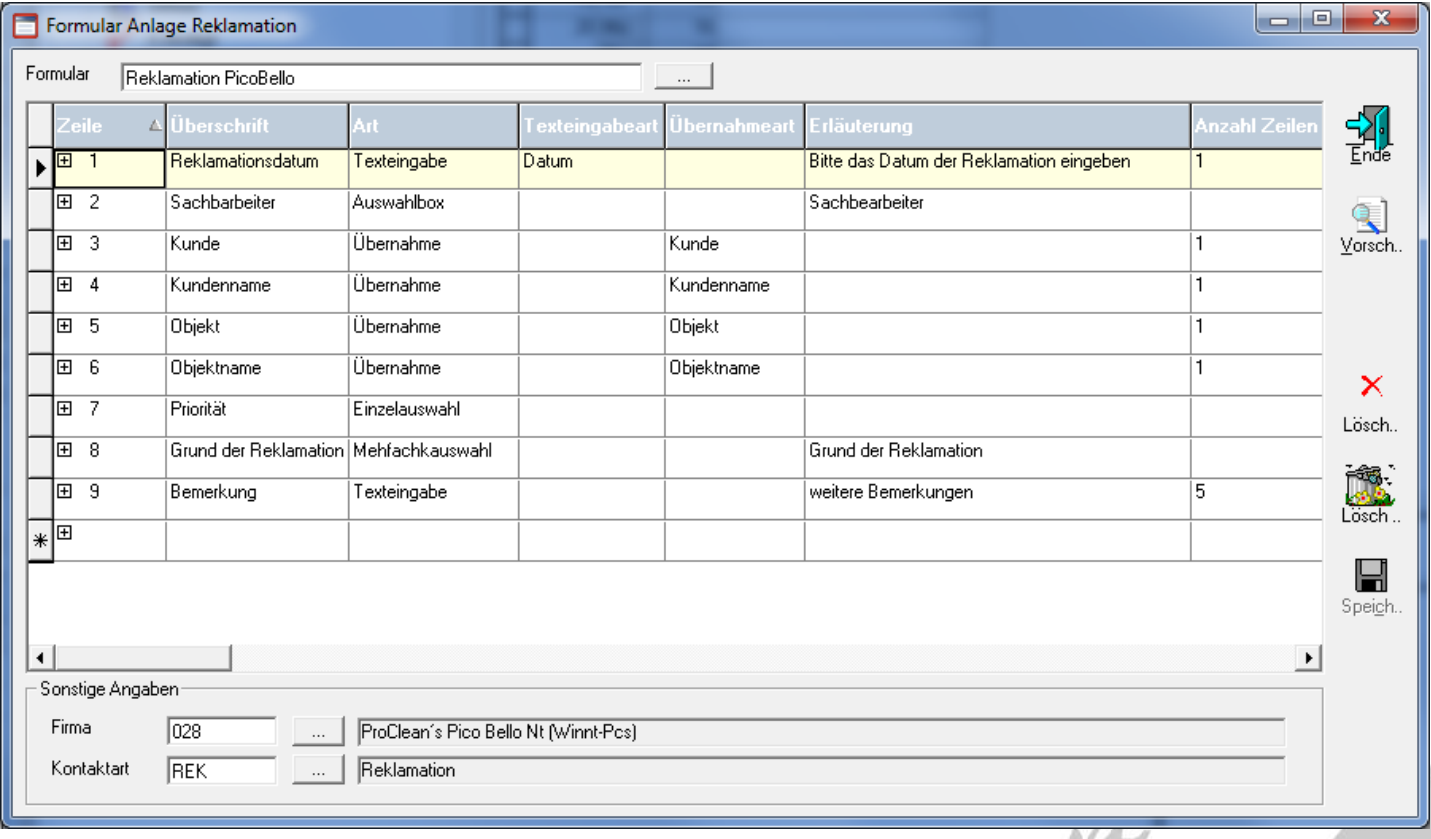

Als Art sind folgende Varianten möglich:

**Texteingabe** funktioniert in Verbindung mit der **Texteingabeart** (Datum, Ganzzahl… kein Eintrag bewirkt freie Texteingabe. Wählt man eines der angebotenen Datenbankfelder, so kann man im Formular auf den Matchcode der Kundennummern, - namen etc. zugreifen.

**Übernahme** ermöglicht aus ProCRM heraus das Füllen des angegebenen Feldes. Positioniert man in ProCRM auf einem Kunden, können damit Kundennummer, - name etc. direkt ins Formular übernommen werden. In der **Übernahmeart** steht hierfür ein vorgegebener Katalog von Datenbankfeldern zur Verfügung.

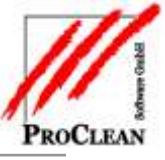

Per **Auswahlbox** kann auf eine festzulegende Liste von Einträgen zurückgegriffen werden – Anlage der Listeinträge mit einem Klick auf das kleine +:

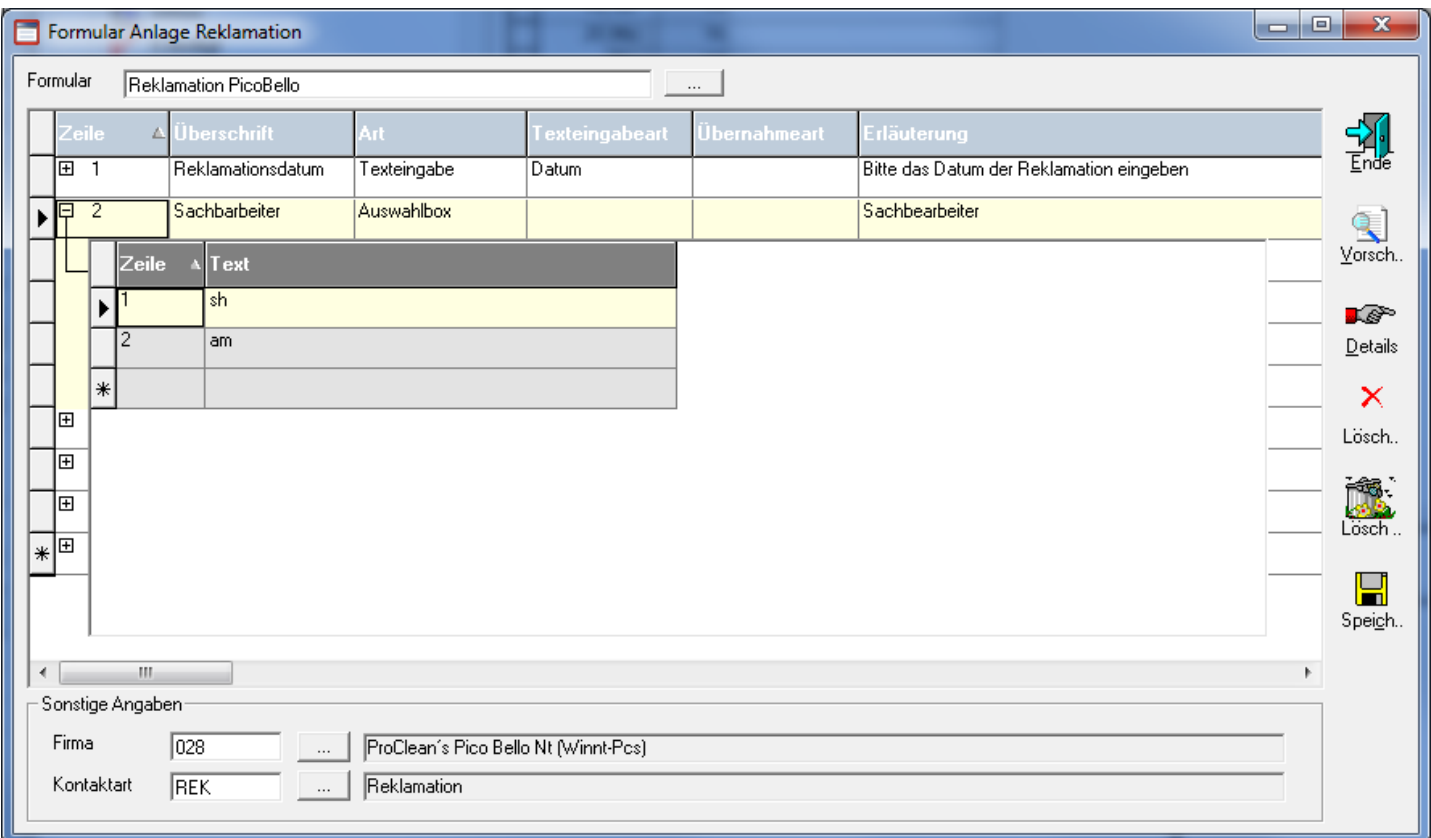

**Einzelauswahl** ermöglicht ebenso die Anlage einer Liste möglicher Auswahlen, wobei hier nur eine bei der Eingabe gewählt werden kann.

Bei der **Mehrfachauswahl** können mehrere Einträge selektiert werden.

**Bemerkung** bedeutet, dass ausschließlich der bei Erläuterung eingegebene Text angezeigt wird.

Mit der **Anzahl Zeilen** wird die Größe der Felder festgelegt.

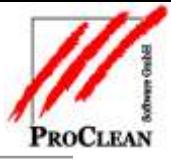

#### <span id="page-3-0"></span>**EINGABE IN DAS FORMULAR**

Unter *Vorschau* kann man die Einrichtung des Formulars überprüfen und testen.

Ruft man das Formular aus ProCRM - über *Formular, Formularname* heraus auf, sieht das beispielsweise so aus:

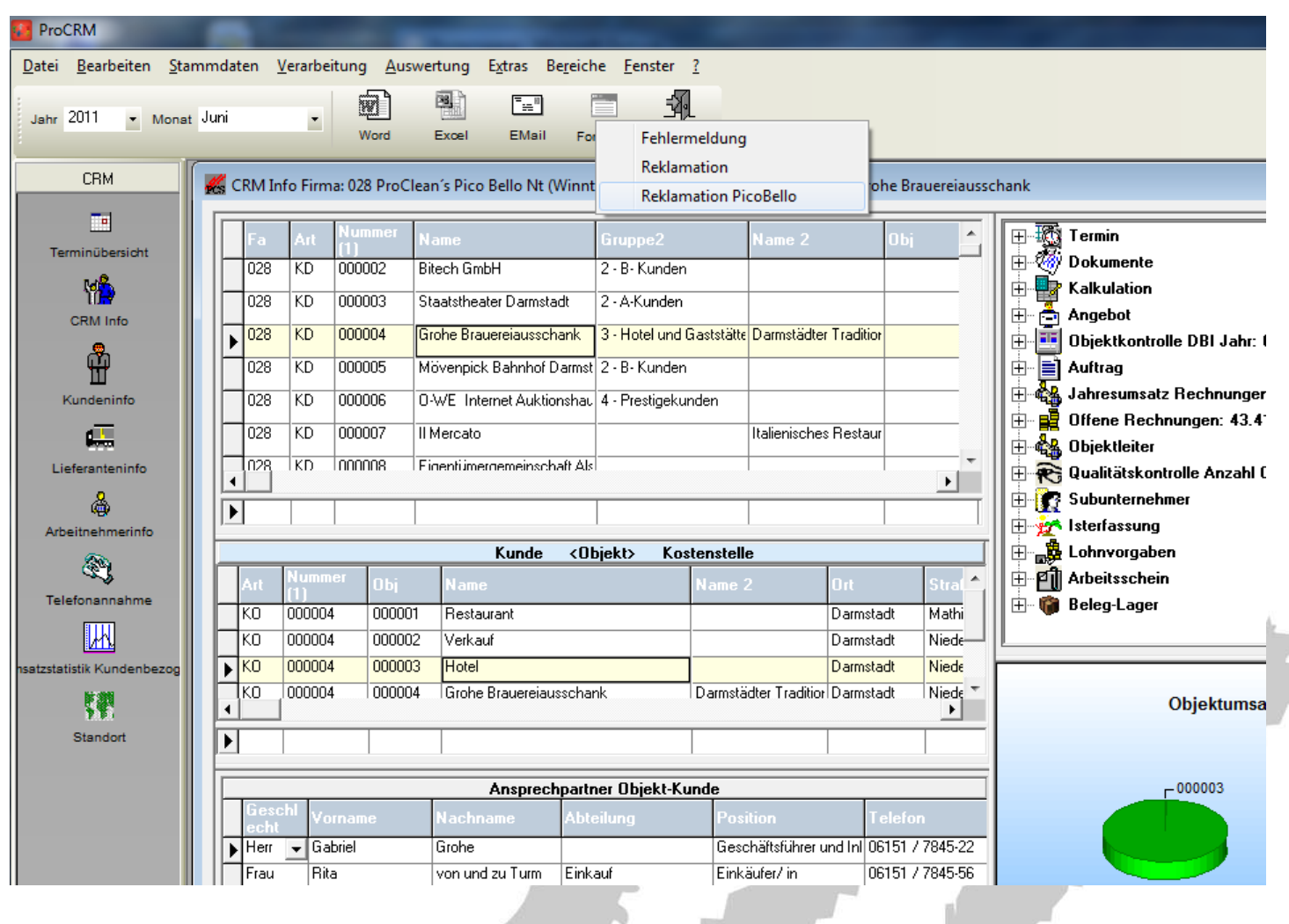

Ď

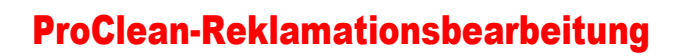

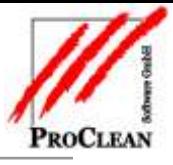

#### n<br>Bi Fori .<br>Julijanské král

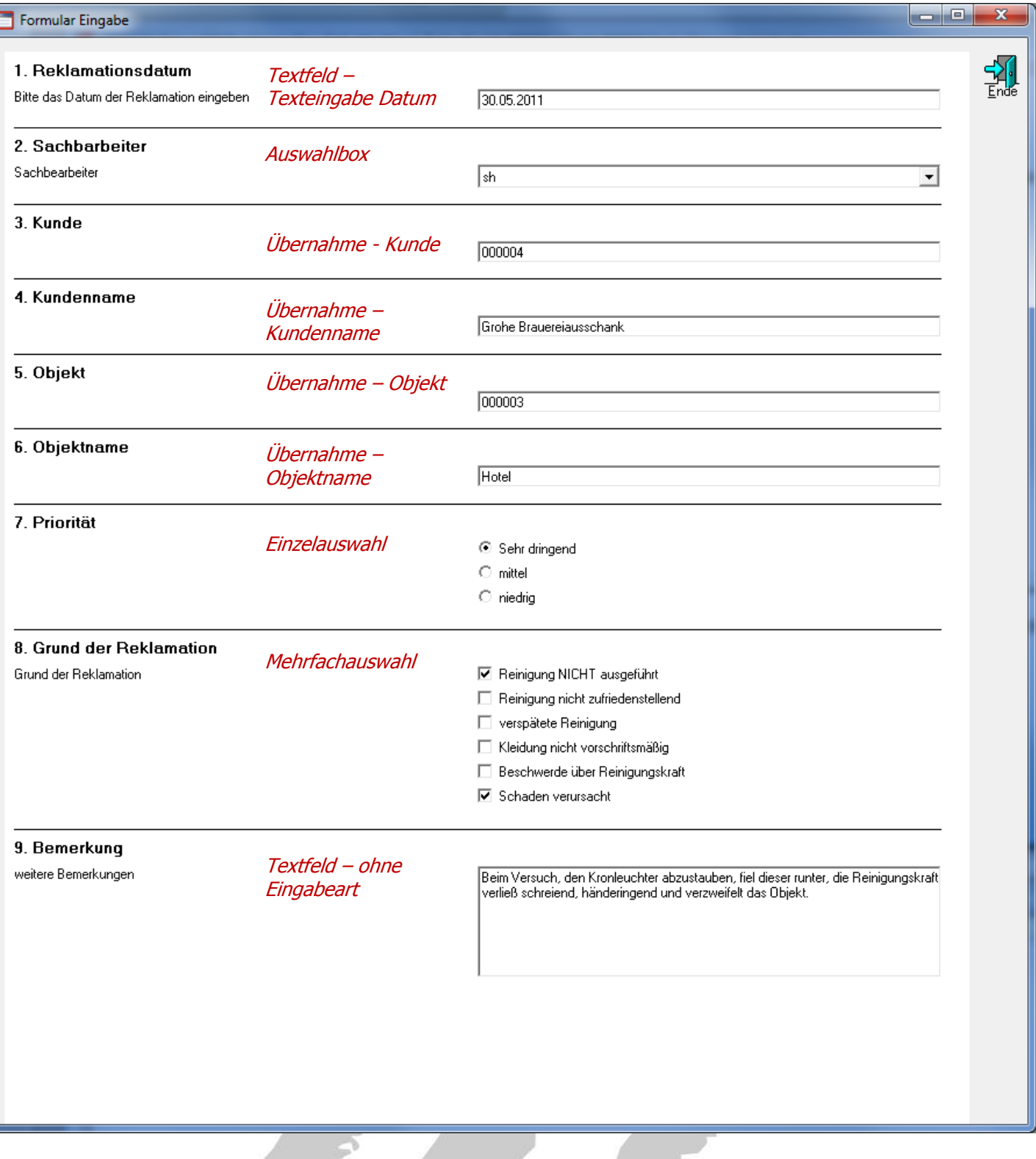

 $\blacksquare$ 

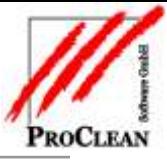

#### <span id="page-5-0"></span>**KONTAKT REKLAMATION IN PROCRM**

Wurde wie im Beispiel eine Kontaktart im Formular hinterlegt, dann wird ein entsprechender Kontakt angelegt, in dessen Anlage das Reklamationsblatt jederzeit einsehbar ist, und über den die Abarbeitung der Reklamation überwacht werden kann:

<span id="page-5-1"></span>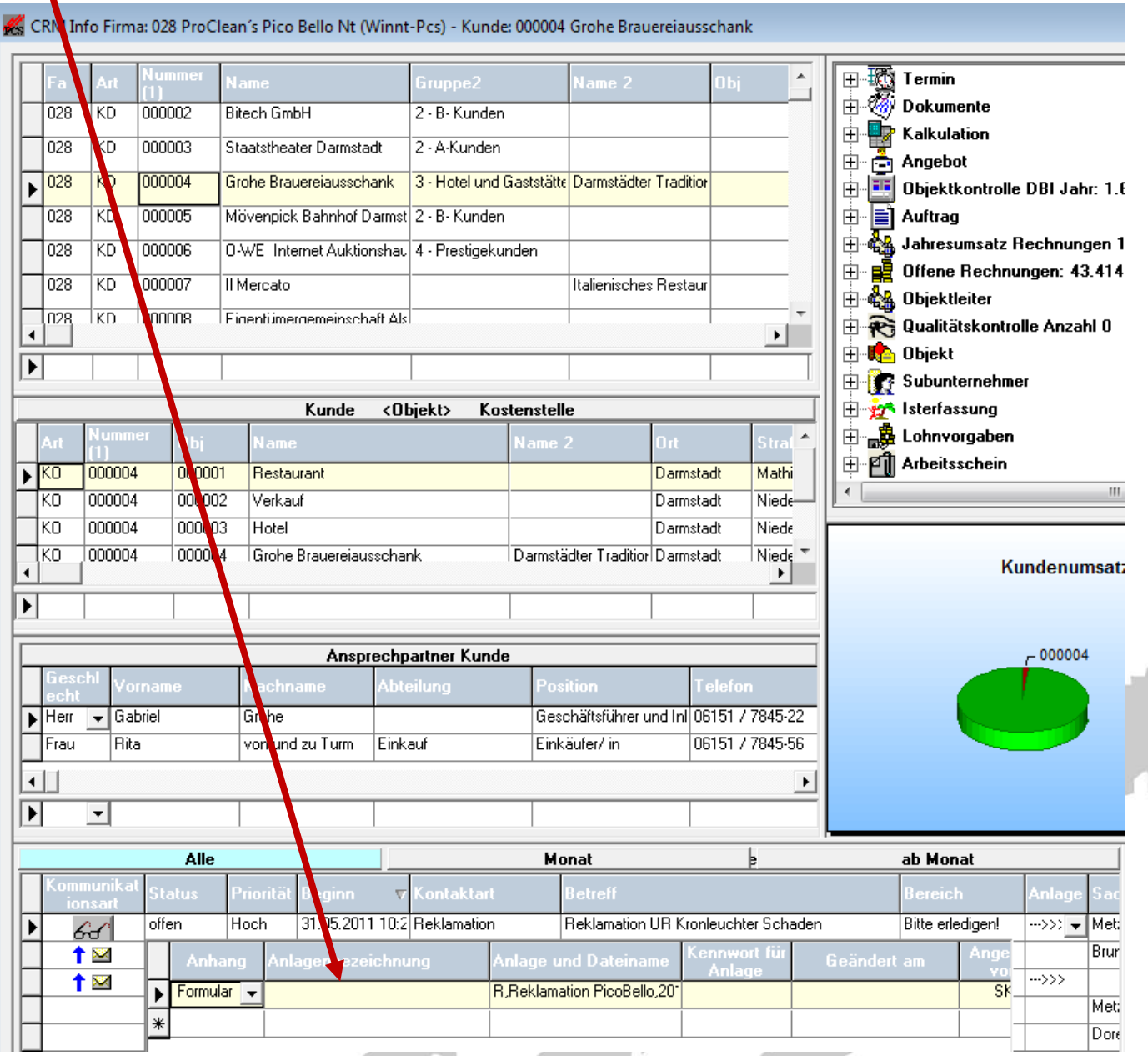

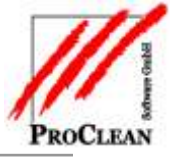

### **AUSWERTUNGEN DER REKLAMATION**

Die Auswertung kann über die Terminansicht…

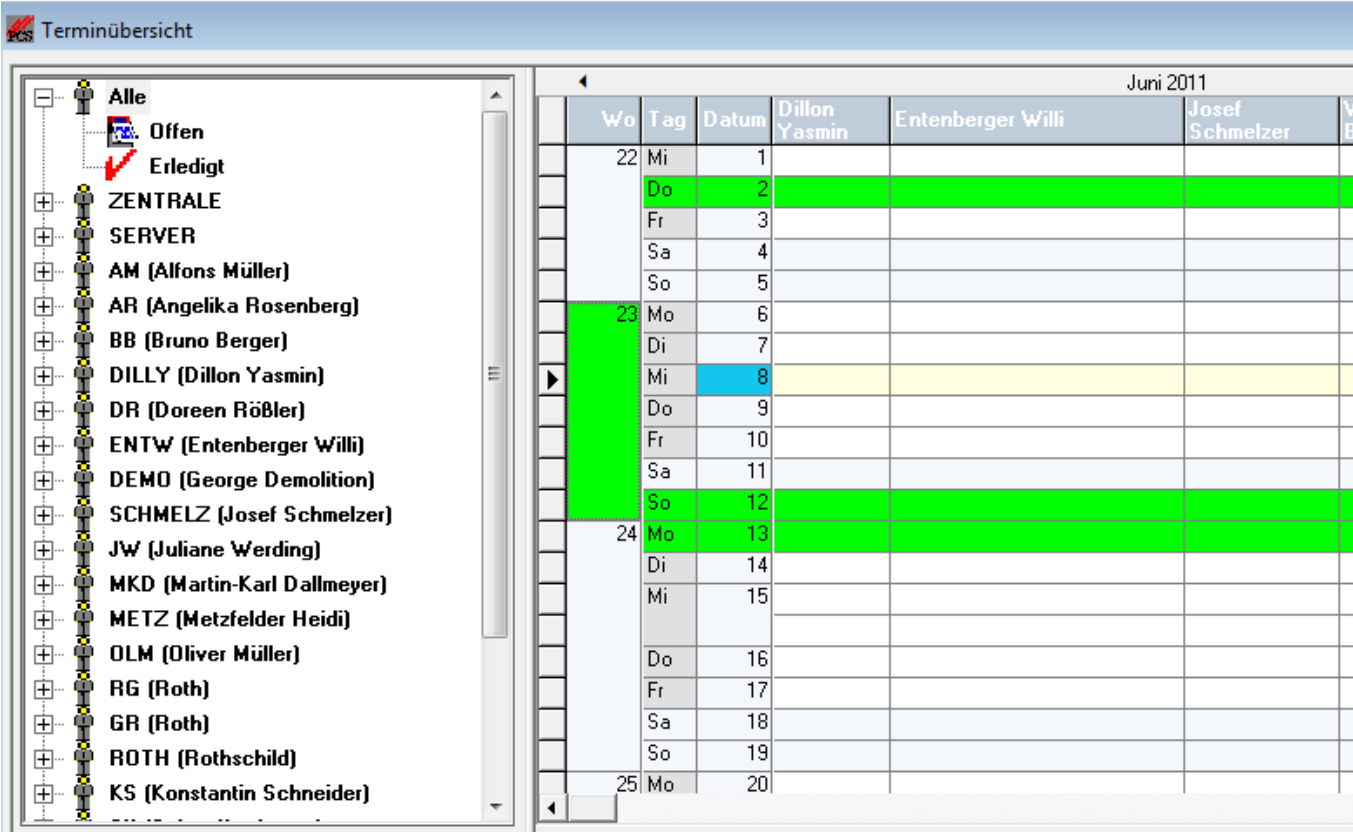

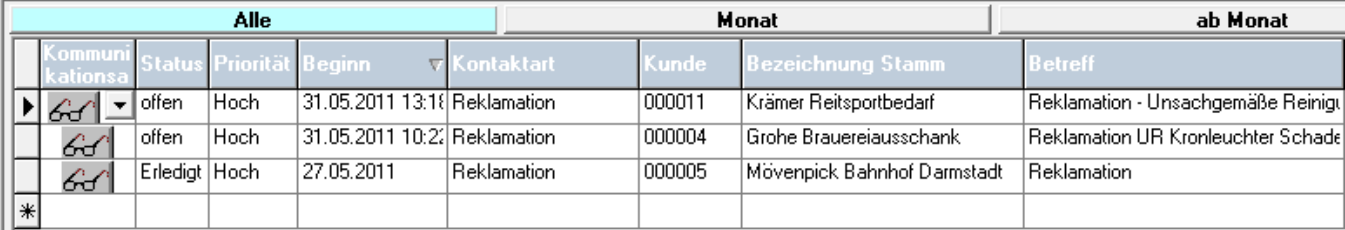

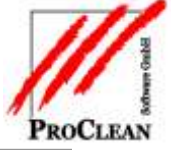

…oder über die Terminauswertung erfolgen:

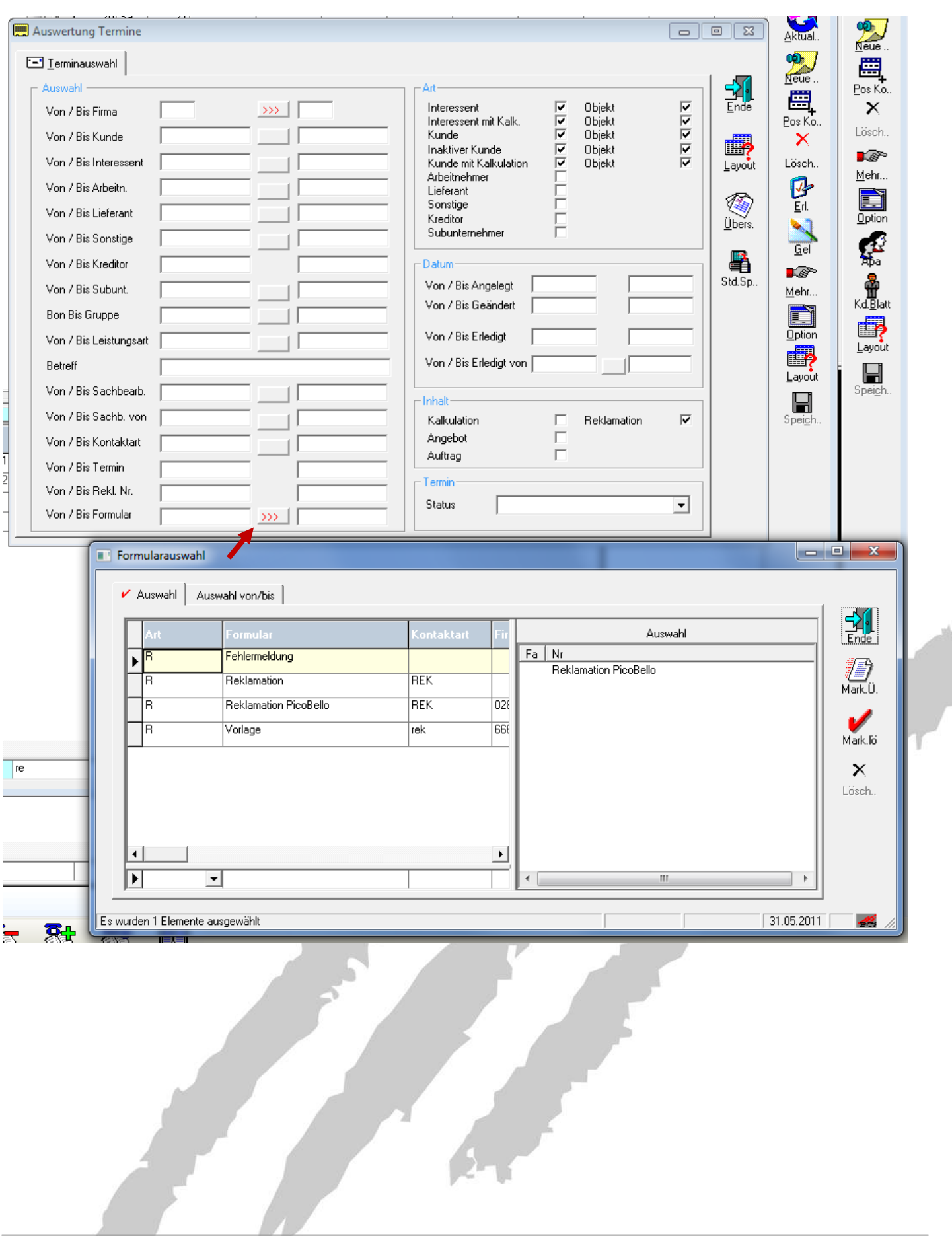

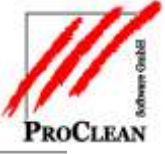

Hier stehen wieder alle Auswertungsmöglichkeiten der Gridübersicht zur Verfügung:

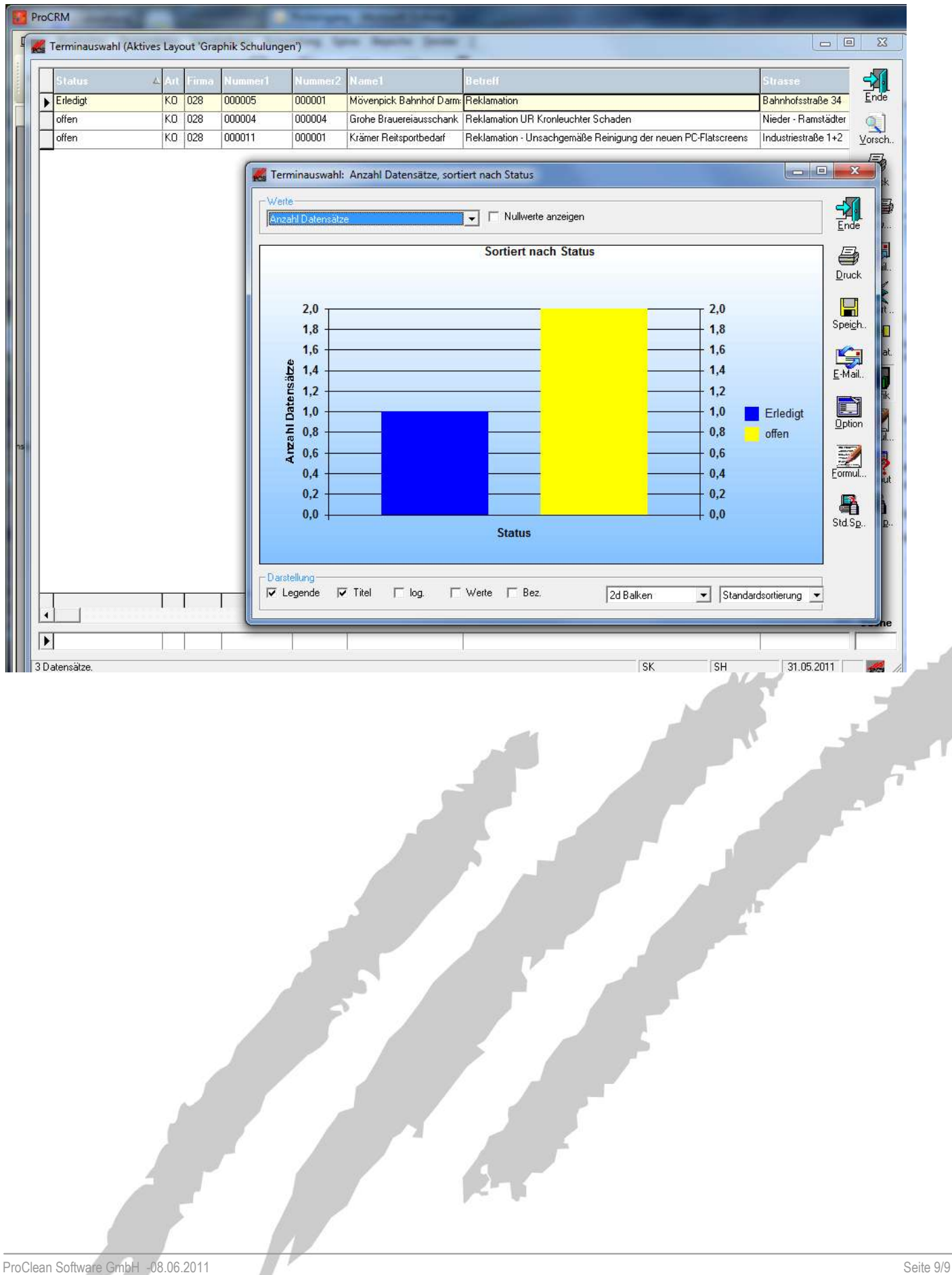